## Naviance

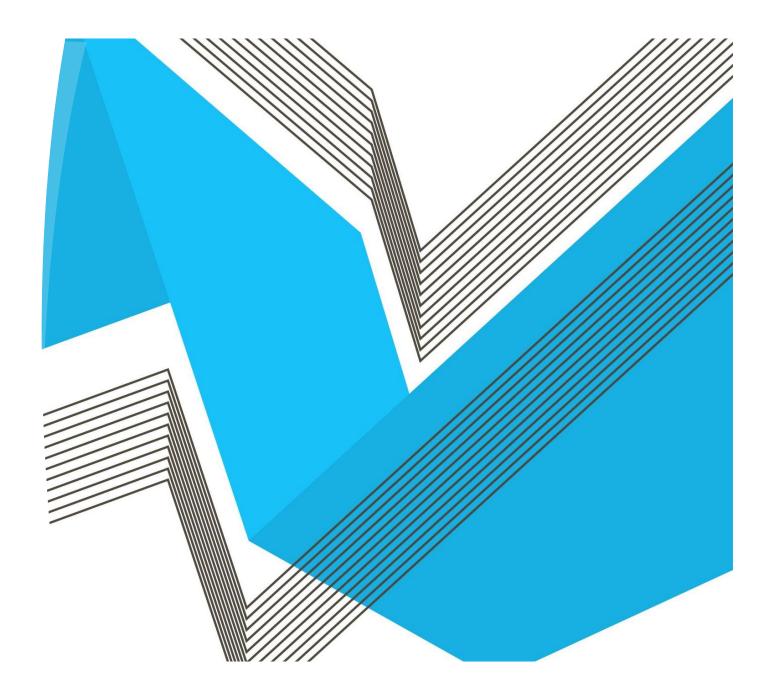

How to Log into Naviance Student

## How to Log Into Naviance Student

- All students have an account set up with Naviance.
- To login go to ClassLink and click the UCS Naviance Icon.
- You will then be taken directly to your student page on your school Naviance site.

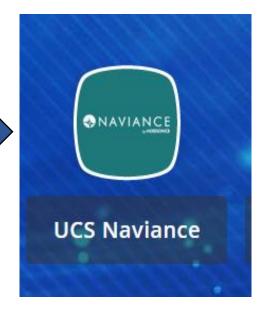

Do not forget to check out the

SHOW ME HOW button

| search for College V C Type a college name                                                                                                    | SEARCH                                                                                                    |
|----------------------------------------------------------------------------------------------------|----------------------------------------------------------------------------------------------------|
| Welcome Falcons to Naviance!                                                                                                    | My Favorites                                                                                                    |
| Welcome to Henry Ford II High School's Naviance Student                                                                                                    | COLLEGES<br>I'm thinking about                                                                                           |
| Naviance Student is designed to assist you with post-secondary education and career planning. Utilizing the tools in the above tabs will help you in:  Propaging for life after high school Read more | COLLECES<br>I'm applying to                                                                                              |
|                                                                                                    | COURSES<br>I'm thinking about                                                                                            |
|                                                                                                    | CAREERS AND CLUSTERS<br>I'm thinking about                                                                               |
| Important To-Dos and Tasks                                                                                                    | What's New                                                                                                    |
| TASK Create or Update Your Resume<br>DUE Monday May 31, 2021                                                                                                    | Michigan Technological University will be visiting your school on Tuesday, September 15th,<br>2020 at 10:00 am more info |